# ODDEX OHIO DISTRICT DATA EXCHANGE

Teresa Williams SSDT Special Projects Manager

# Topics

- ODDEX Roles
- Landing page
- SCR (Student Cross Reference)
- SOES (Student Options Enrollment System)
- CCP (College Credit Plus)
- Tuition
- Users
- Agencies
- Helpful hints
- Common Data Issues
- Questions

#### ODDEX Roles

- Various ODDEX specific roles in OEDS
	- There is default access to some; i.e. EMIS Coordinator, ITC staff, Superintendent
- District employee must first have SAFE account
- OEDS Administrator grants the appropriate roles – Allow 12-24 hours for the change to cycle
- Access ODDEX at
	- https://www.ssdt-ohio.org/oddex/login

# LANDING/HOME PAGE

# Landing Page

- Provides quick access to data
- Grid differs depending on roles and district type
- All counts are hyperlinks to selected groups of data
- Data records may move from one column to another if status changes
	- Change may be seen on next screen refresh

# Landing Page

#### SOES RD Example

**SOES Resident District Review Summary** 

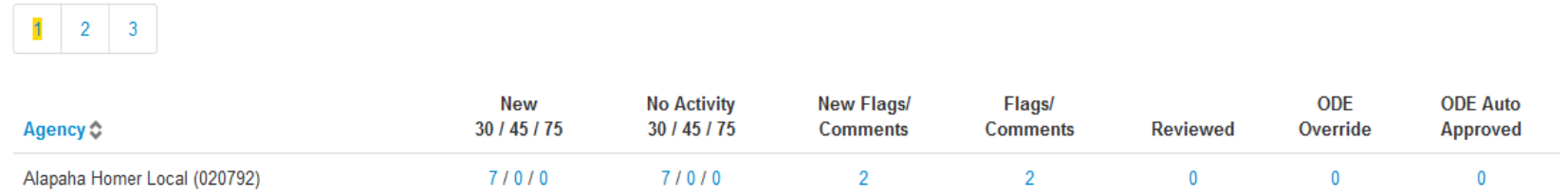

- Announcements from ODE
	- Scheduled SAFE downtime that will impact ODDEX access
	- Etc
- Alerts from SSDT
	- Updates to application
	- Scheduled downtime for ODDEX application
	- Etc

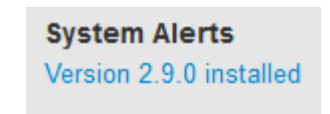

#### ODDEX Applications

- Navigation Bar
	- Options show based on assigned OEDS roles for **ODDEX**

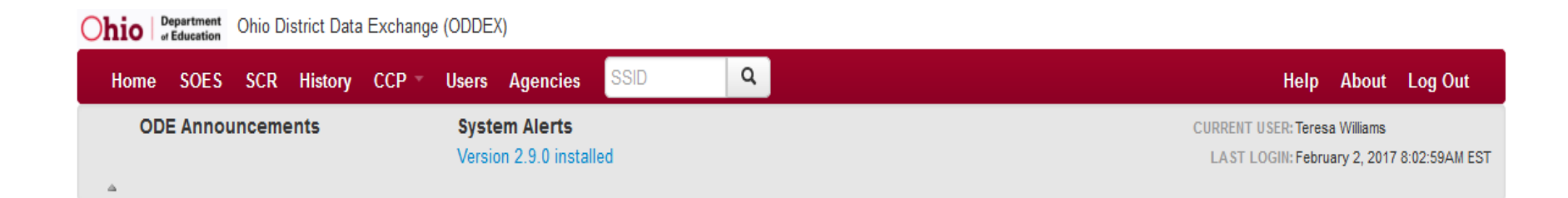

# STUDENT CROSS REFERENCE

# Source of ODDEX/SCR Data

- All EMIS reporting entities submit to SSDT Report Authority data for Student Cross Reference (SCR)
	- Processed daily
	- Data as submitted appears in ODDEX/SCR
	- Records can get set to inactive
- District with a reported SSID in current year can see SCR data for student
	- SCR viewable does not make student viewable in SOES
	- District can not see SSID if they have not reported the SSID to SCR
- Once SSID is reported to SCR it stays

# Processing of ODDEX/SCR Data

- First date each SSID & Reporting IRN is received by Report Authority is recorded
	- Date gets sent to ODE along with Reporting entity IRN and SSID
- EMIS data submitted to ODE since FY10 was populated into SCR

– Student name was not included

• All prior year data viewable by selecting the year on navigation bar

# Processing of ODDEX/SCR Data

- Summer Withdrawals (FL) Records
	- Corresponding open enrollment from prior year is closed using the FL withdrawn date
	- Withdrawn reason is applied to the same prior year record
	- Districts will not see the FL record in ODDEX

- Rules currently in SCR
	- (EPCT) Percent of time over 100% *Impacts funding*
	- (WTIC) Withdrawn to IRN
	- (WTNY) Withdrawn to IRN Next Year
	- (RFIC) Received from IRN
	- (STIC) Sent to IRN
	- (AFIC) Admitted from IRN
	- (AFPY) Admitted from IRN Prior Year
	- ODE Documentation
		- EMIS > Documentation > EMIS Validation and Report Explanations > Student Cross Reference (SCR) Conflicts

- Rules run daily
- Will not flag every conflict on a student as ODE may identify
- Conflict checks yet to be added
	- Validation of specific 'How Received' and 'Sent To' combinations
		- For example How Received = A (student following teaching parent) should have Sent to  $= 64$  (attending per ORC)

• Records detected with a conflict will be flagged and included on the Landing Page

#### **SCR Enrollment Comparisons**

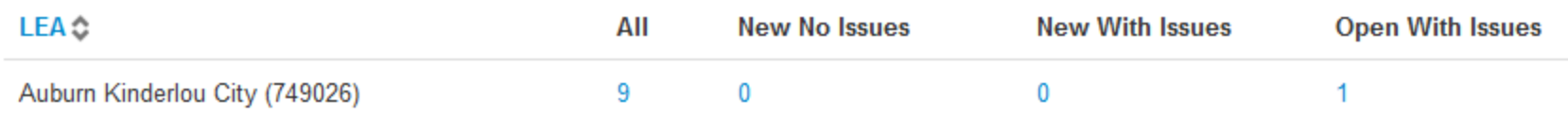

• Student detail listing conflict example

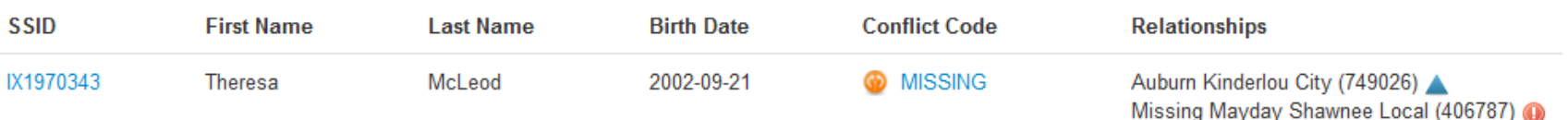

- Click on SSID to see only data your district submitted
	- Student detail screen pops-up
	- Similar to other ODDEX applications

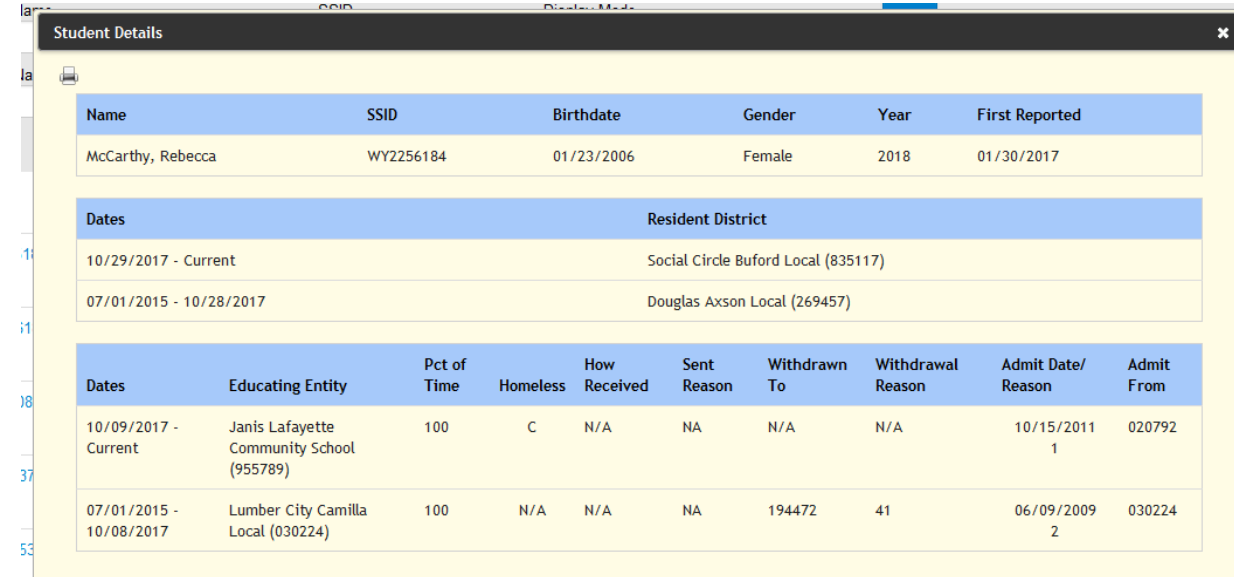

• Click on conflict code to see grid of data your district reported and data 1 or more others reported

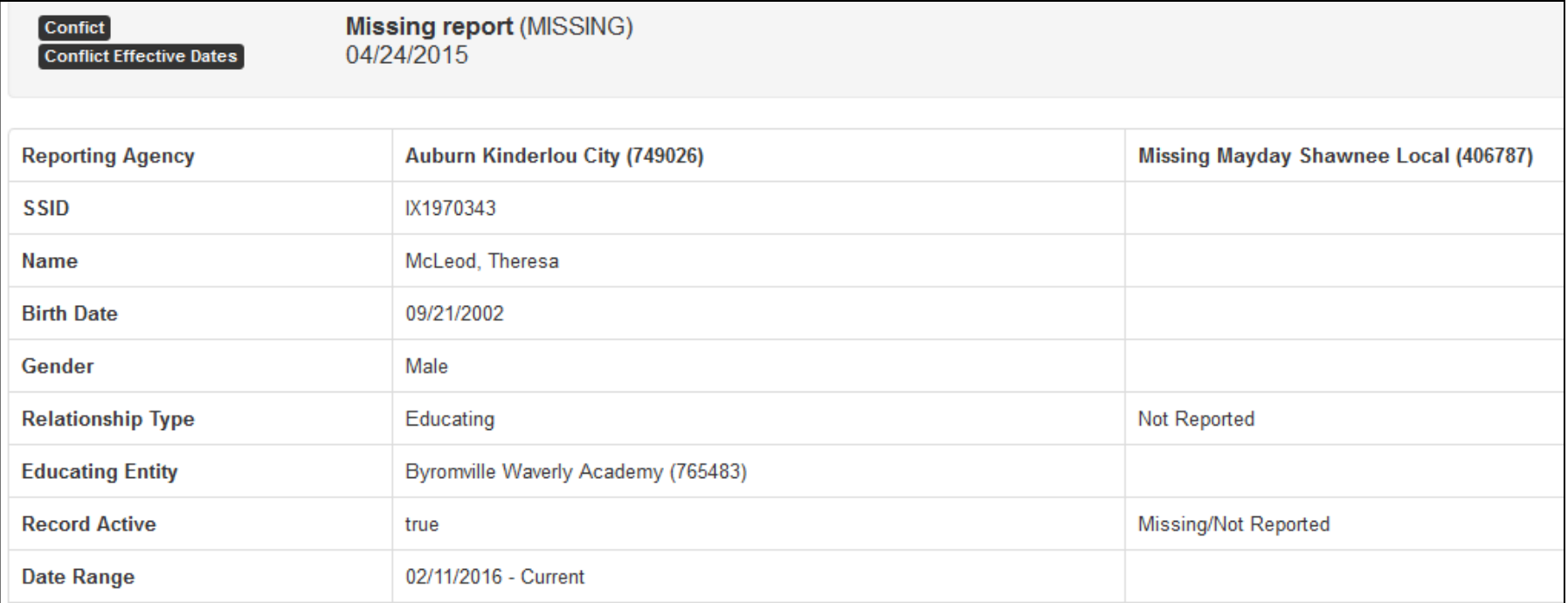

- Use conflict grid for verifications
	- Identify enrollment issues more easily
	- Errors can get resolved before they impact a higher level of data reporting
- Comments can be added to conflict
	- Other districts involved can see comments entered

- Conflicts get resolved when changed data gets submitted to SCR by one or more of districts involved in conflict
- Resolved conflicts
	- Indicated by strikethrough of conflict
	- Identified conflicts will not disappear

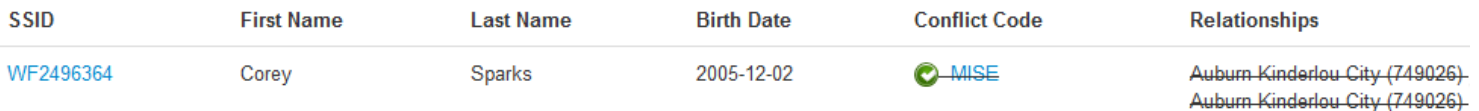

• Conflicts *do* get reported to ODE by SSDT

#### Inactive Records SCR

- SSDT process determines inactive records from submitted data
	- Status on a record becomes inactive when
		- Withdrawal reason = '81'
	- All inactive records a district reported can be seen
	- Inactive records pointing to the wrong district can not be seen by the wrong district once inactive

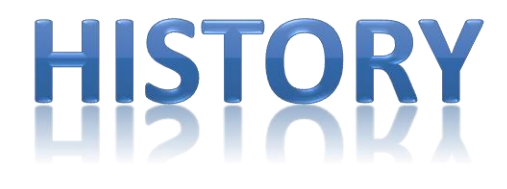

## ODDEX History Data

- All data submitted to SCR automatically goes to History
	- No separate submission for History
	- Data visible in SCR and History views may not match
		- Impacted by SCR inactive records
- Districts can not see SSID if they have not reported the SSID to SCR, past or present

# ODDEX History Data

- Past enrollments, current enrollment and where the student enrolled next may be viewable to any entity with a connection to an SSID
	- Entire education history (K-12) not always available
	- May be useful for records requests
- Select the proper year
	- Data back to FY10 is available
	- Impacts the records viewable

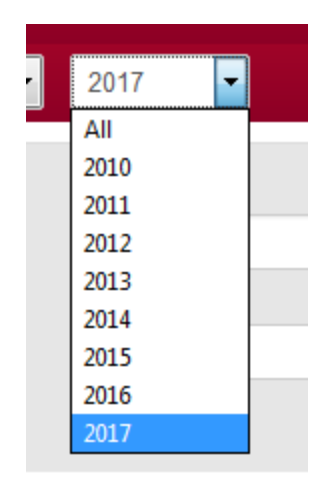

#### Inactive Records in History

• Inactive status determined by same SCR processing

– Inactive records are not displayed

- If only link to an SSID is an inactive record ...
	- SSID is not accessible to this district
	- SSID is not included in summary lists
	- SSID can not be searched

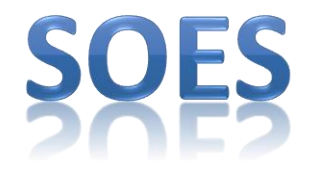

# Source of ODDEX/SOES Data

- Community Schools submit to ODE Report Authority data based on EMIS reporting requirements
	- SOES Beginning of Year Student Collection
	- SOES End of Year Student Collection
	- A portion of data is used for ODDEX

# Source of ODDEX/SOES Data

- Community Schools submit to SSDT Report Authority contact data for SOES
	- Contact for enrollment records
		- One FF record
		- Manifest will make determination of which to use if more than one is submitted
	- One or more addresses for the Contact
		- One or more FG records for each FF record
			- More than one, each *must* have a unique date on them

# Processing of ODDEX/SOES Data

- ODE sends to SSDT small portion of EMIS data submitted by Community School
	- Only what is needed for SOES
		- Does not always match what district submits to ODE
	- Limited set of data elements
	- Calculated FTE; in the future
	- Derived enrollment dates
		- Later of 3 dates: FS/FD start date, admission date, school year begin date from calendar data
	- Inactive status records

# Processing of ODDEX/SOES Data

- SSDT merges SOES data provided by ODE with SOES contact data received for each SSID
	- Results appear in ODDEX/SOES
		- Same data is visible by Community Schools and traditional districts
		- View of data by 2 entity types is different

# Processing of ODDEX/SOES Data

- Merge is completed based on SSID and effective date on contact record (FG)
	- Blank effective date is processed in manifest with prepare date
		- Represents applying contact data to most current open enrollment record in SOES
	- Effective date must be inclusive of derived enrollment date
		- May be different than dates submitted on FS or FD
		- Check enrollment dates in ODDEX if address is not applied
	- No date match up, contact data is **not** applied

#### Inactive Records SOES

- ODE process determines when a record is inactive and ODE sends inactive status to SSDT
	- ie wrong DOR reported
	- SSID change
- Records show with a strikethrough
	- Data becomes 'Read only' for all districts involved
		- No contact updates are applied to inactive records
	- Strikethrough is applied to all data associated with inactive record
		- Any review flags on these are turned off/cleared; these get ignored

# Review Flagging RD

- Some records may Auto Review
- Resident records with no reported address can not be reviewed
	- Records with blank address are sent to ODE
- Used to challenge residency and status of student in some capacity
	- 6 flag values as needed
		- Only 5 of these impact funding to CS
	- Student Details screen
		- Select 'Add Review'
			- Check flags as appropriate

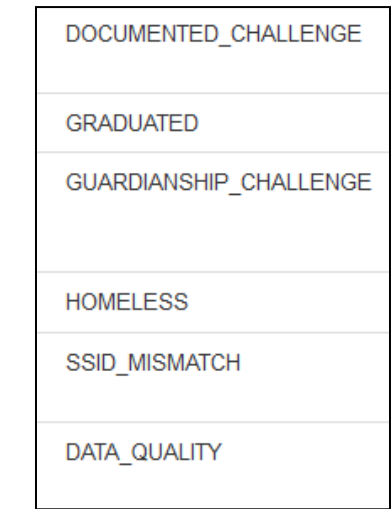

# Review Flagging RD

- SSID may appear in student listing more than once
	- Representation of multiple educating relationships reported by 1 or more CS
	- Each must be reviewed
- 2 methods to mark student record as reviewed and approved for funding
	- Student Details screen
		- Select Reviewed No Flags
		- Or select 'Add Review'
			- Select Reviewed No Flags

# Review Flagging RD

- All flags can be seen by Community School, ITC, ODE and Resident District personnel
- All review flags set or cleared by RD are sent by SSDT to ODE

# Review Flagging CS

- All review flags set by the resident districts are visible by Community School
	- CS personnel can evaluate and resubmit data as needed
- Submit of data updates by Community School resets the 75 day timer for RD

– Only specific elements impact timer

- Comments made by RD may be viewable
- Comments can be added by CS

#### Comments on Review Flagging

• Shared comments entered on the Review Flag can be seen by Community School, ITC, ODE and Resident District personnel

– Default is shared comments

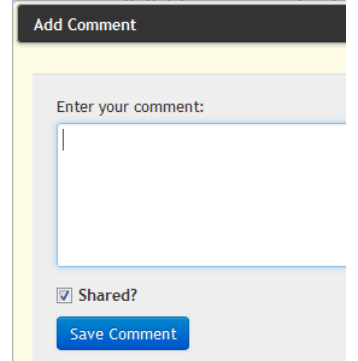

• Unshared comments entered on Review Flag can be seen by entering District personnel only

#### Student Listings

- May show a Review flag
	- Red = RD has set a review flag
	- Yellow = Student has not been reviewed by RD
	- No flag = Reviewed by RD and no flags are set

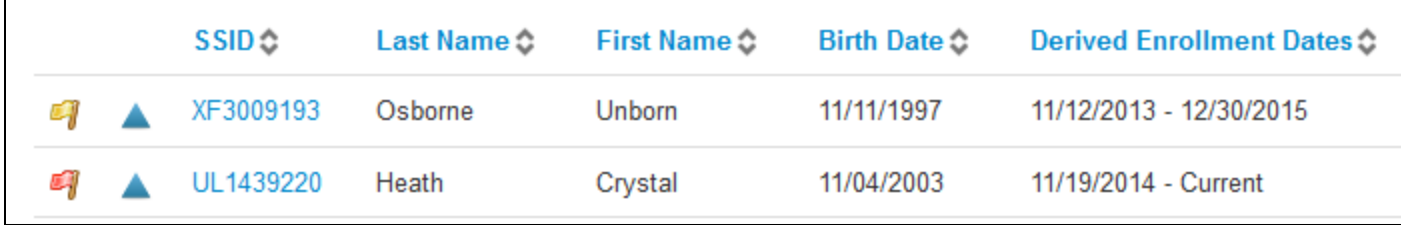

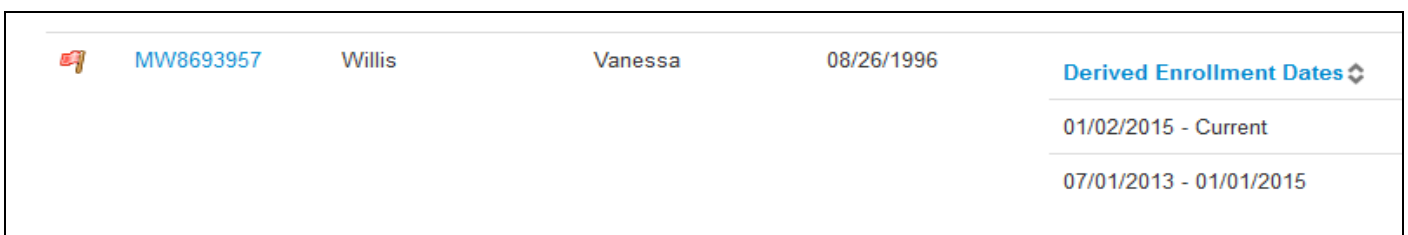
## District Contacts

- Contact information related to comments and review flags
	- Posted By: Hyperlink . Posted By: RDUSER READ 8 hours ago
	- District level contact info
		- May be helpful for districts with central registration
		- Complete *Agency Secondary Contact* information on the Agencies from Navigation Bar
			- Functions for all personnel in district
	- User level contact info
		- Users profile contact information

#### Audit Data SOES

- Community School View
	- Lists changes made
	- Old/New values; Date & Time
	- Select blue icon at Educating

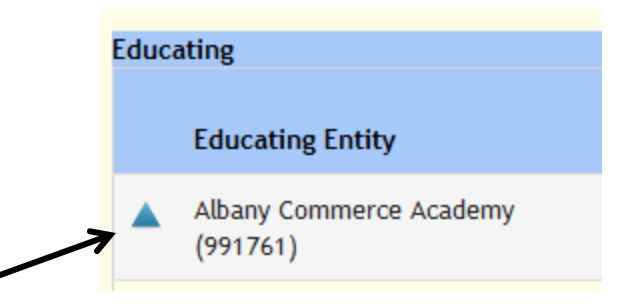

- Data changed will display in pop-up box
- Audit data used for query selections by Resident **Districts**

#### Audit Data SOES

- Resident District View
	- Lists changes made
	- Old/New values; Date & Time
	- Select blue icon at SSID

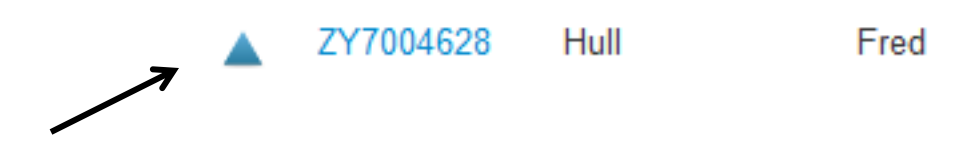

– Data changed will be displayed in pop-up box

# COLLEGE CREDIT PLUS

# Source of CCP Student/Course Data

- Higher Educational Institutions submit data to ODE **Users Agencies** 
	- Student & Courses
	- Agreements

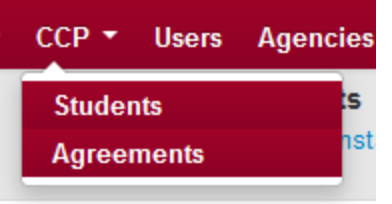

- Districts submit course data to EMIS in "L" Reporting
- Data from 2 sources is merged at ODE and made available in ODDEX
	- Updates occur as data is received
	- LEA and Higher Ed have access
- One record for each SSID/Course per HE

#### CCP Student Data Reviews

- Resident district reviews the student/course
	- From summary listing select record
		- Lowest match scores at top
			- Location IRN
			- Semester code
			- Subject code
			- Attending IRN
			- Credit
	- Age out in 45 days with no activity
		- Timer resets when data update occurs
			- Only specific elements impact timer
		- Last update date appears in Detail pop-up
		- Can also reference Landing Page age column

#### CCP Student Data Reviews

• Side-by-side grid of data in pop-up

**DATA ISSUE** 

NOT ENROLLED

BEYOND FULL TIME

- Reviewed No Flag
- Add Review
	- Set flags
	- 3 options
	- ODE gets flag value
- Can enter comments

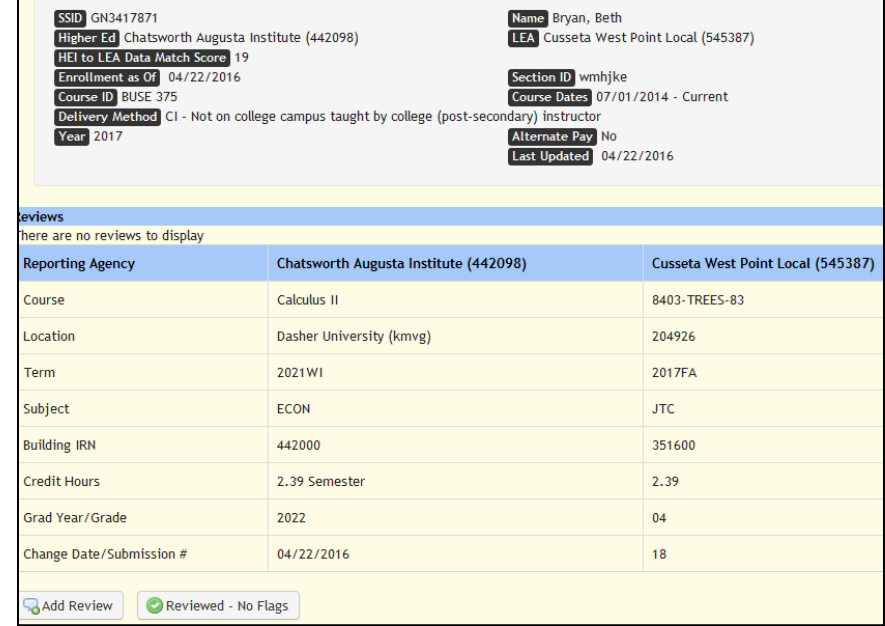

# Source of CCP Agreements

- Agreement data submitted by Higher Ed to **ODE**
- Data is transferred and made available in ODDEX
- One agreement per course/delivery method combination

#### CCP Agreement Reviews

- Not all entities will show agreements
	- Some use default state-wide CCP course rate
- Summary listing example

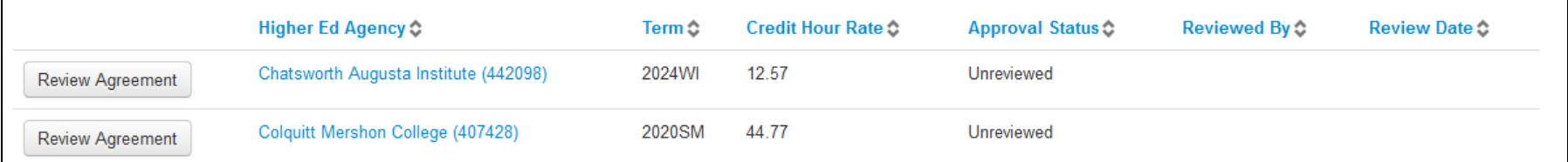

#### CCP Agreement Reviews

• Click on Review Agreement in summary list to see detail

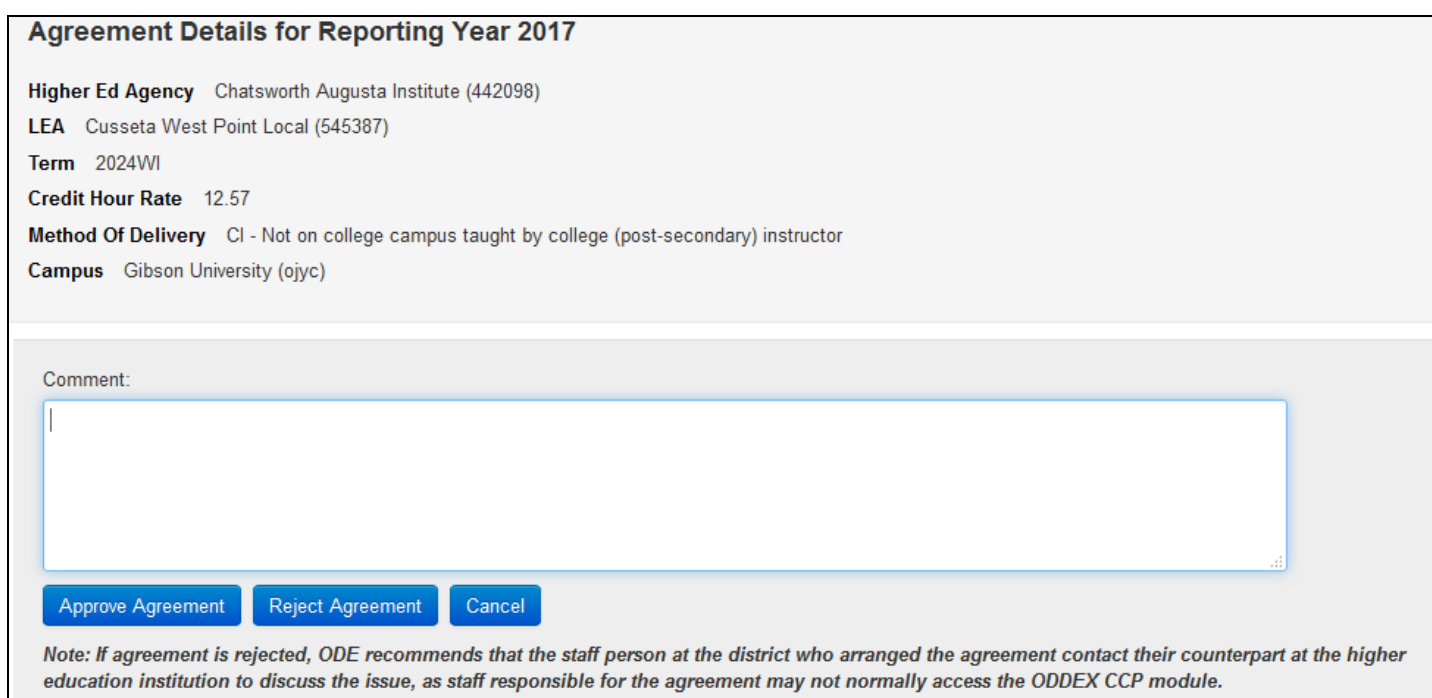

#### CCP Agreement Reviews

- Only options are reject or accept
- Reject requires a comment be included
	- Agreement must be approved prior to college getting funds
	- 45 days will timeout with no activity

#### CCP Inactive Records

- Inactive records are determined at ODE from HEI submitted data
	- Record is submitted in error
	- Records shows with a strikethrough
		- LEA can not review

# TUITION

#### Tuition Payments

- One district is financially responsible to another district for the cost of a child's education
	- Process was on paper
	- Involved forms SF-14 and SF-14H
	- ODE Area Coordinators

# Tuition Payments

- Process is no longer on paper
	- ODDEX/Tuition
	- Data is populated from EMIS submissions
	- Contact manifest
	- Student name is from SCR submissions
- Paying/Resident
- Educating/Receiving
- One district can be both of these
- All on ODDEX Landing Page

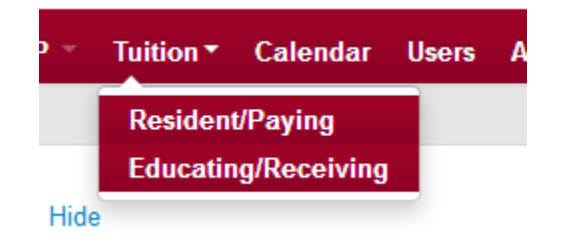

# Accessing Tuition

- OEDS Roles are required
- Some staff have default access
	- Superintendent
	- Treasurer
	- Assistant Treasurer
	- EMIS Coordinator, Manager, Director
	- ITC Personnel
	- ODE Personnel

### Accessing Tuition

- New OEDS roles
	- Verifier-Tuition
	- Commenter-Tuition
	- Data View-Tuition

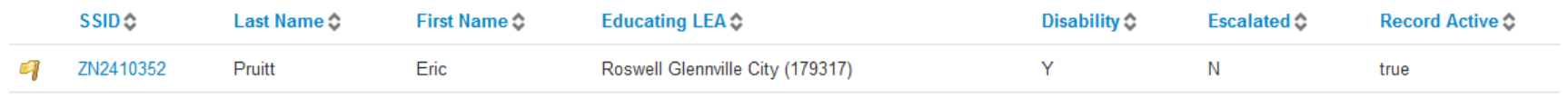

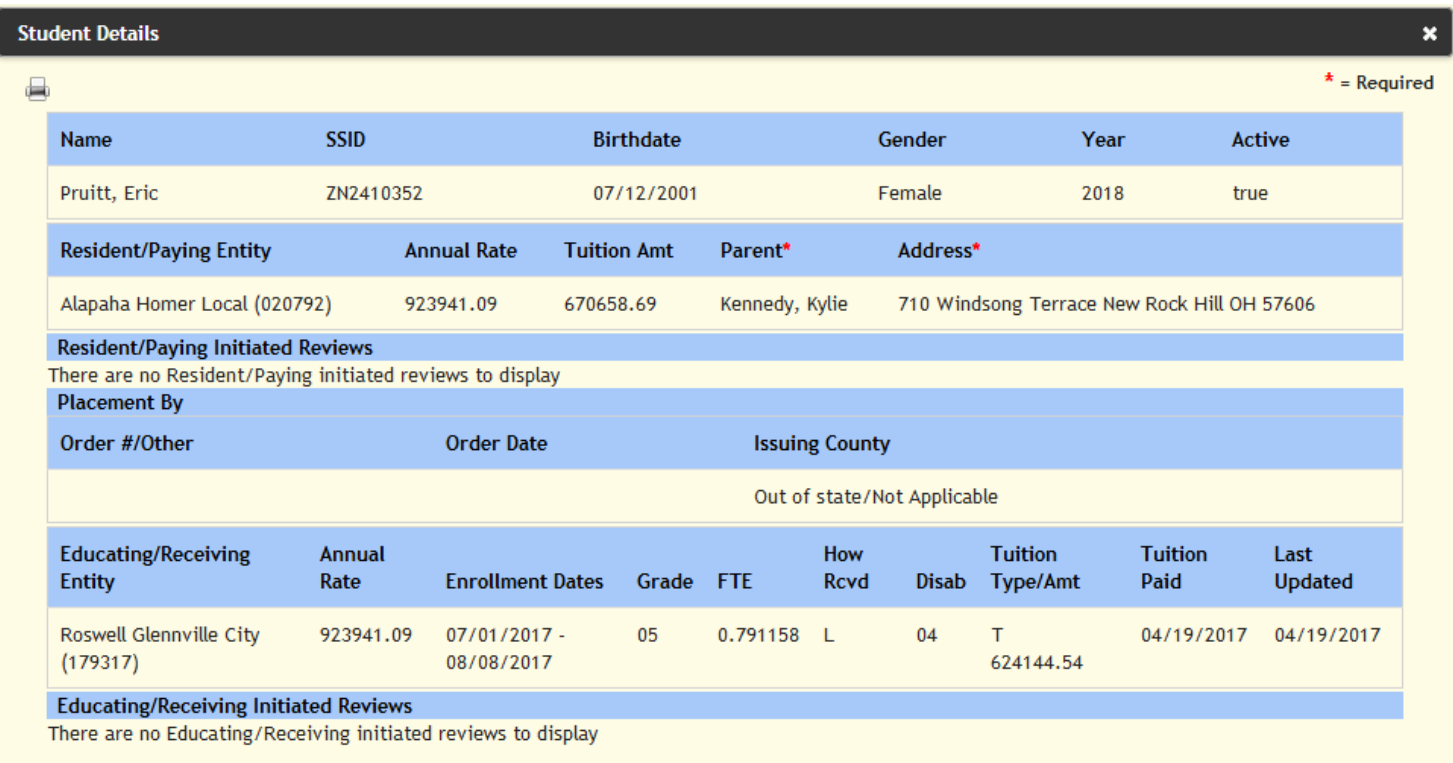

Not Reviewable by District due to age of record.

- Educating district
	- Submits data to EMIS
	- Submits contact data to SSDT or enters contact data directly in ODDEX
		- Contact data is required data for reviews
	- Provides Placement By data as needed
	- Reviews students
		- 30 days to do so based on later of last modified date or ODE predetermined date
	- Sets Review flags
	- Escalate
		- 7 day rule

- Possible review flags for Educating
	- NOT\_CLAIMING\_TUITION
	- Escalate
		- PAYMENT\_INCORRECT
		- UNRESOLVED\_CONFLICT

- Paying districts
	- Reviews students
	- Set Review flags
	- Approve students
	- Escalate
		- 7 day rule

- Possible Review Flags for Resident/Paying
	- AGE\_INVALID
	- NON\_RESIDENT
	- COURT\_ORDER\_REQUESTED
	- DATA\_QUALITY\_ISSUE
	- ORC\_TUITION\_WAIVER
	- SSID\_MISMATCH
	- Escalate
		- PAYMENT\_INCORRECT
		- UNRESOLVED\_CONFLICT

- All review flags get sent to ODE
- All approvals get sent to ODE
- All escalations get sent to ODE
- All ODE AC entered overrides get sent to ODE
- ODE processes payments accordingly

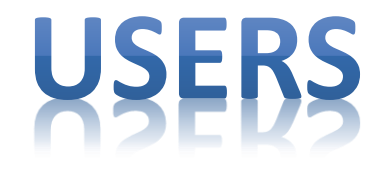

#### Users

• Provides a listing of who has access at your district

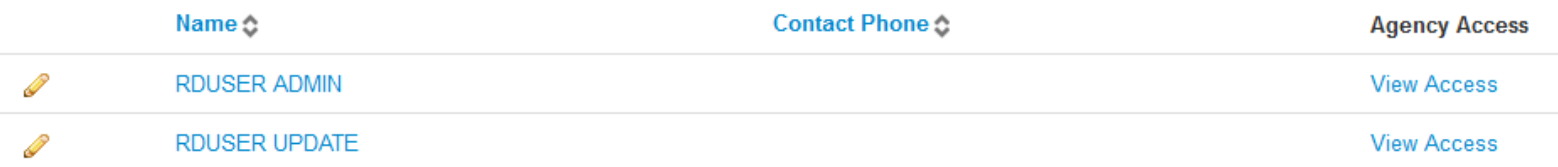

• Click on View Access for individual details

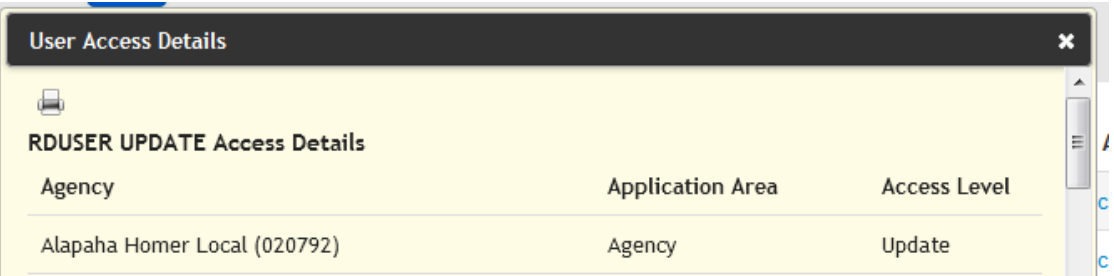

#### Users

- Click on pencil icon to edit
	- First time users will be automatically placed here
	- Used for contact pop-ups

**Preferred Email** 

**Contact Phone** 

**Viewable** 

User And Lea

User And Lea

Private

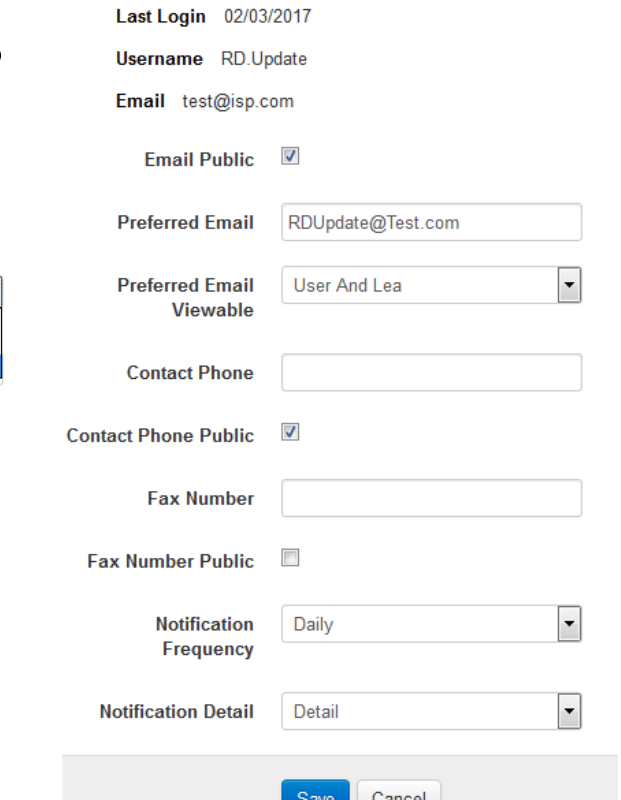

#### Users

- Username and Email are not modifiable
- Email Public check box is for Email field
- Secondary contact info on Agency takes precedence over User contact fields entered here
	- Useful for central registration districts
	- If Agency Secondary contact is not supplied individual contact data from User screen is used

# ASENCIES

# Agencies

• All can view summary listing

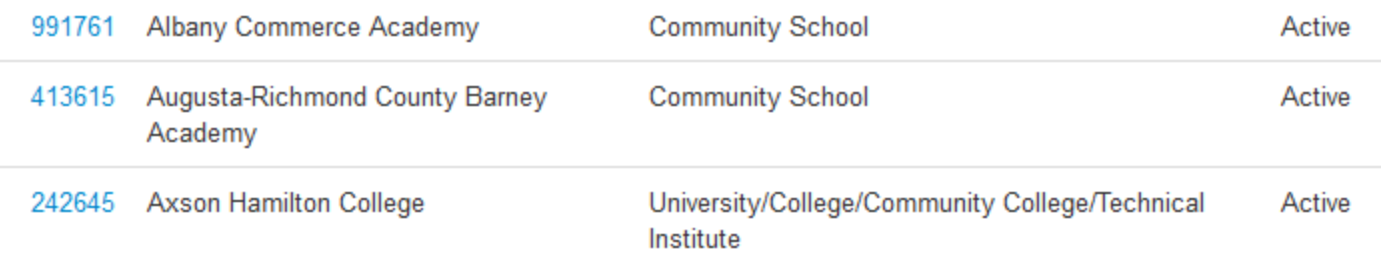

- Restricted edit capabilities
- Query options
	- Name of Agency
	- IRN
	- Type
	- Status

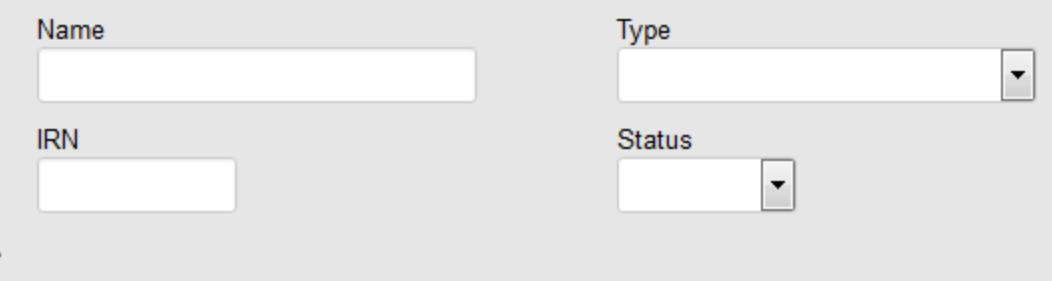

#### Agencies

• Agency Data

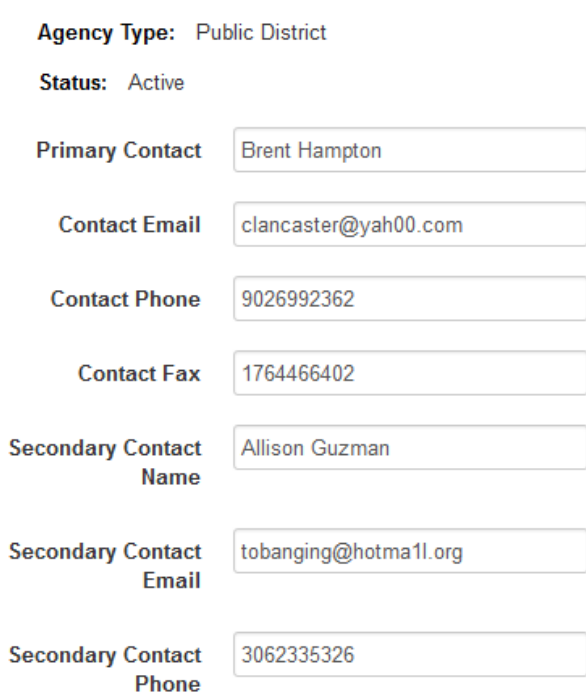

Any information included here will be visible to all ODDEX users.

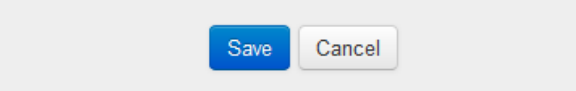

# **ODDEX HELPFUL HINTS**

#### Documentation

- *Help* link for Navigation Bar
	- Application Documentation
	- Release Notes

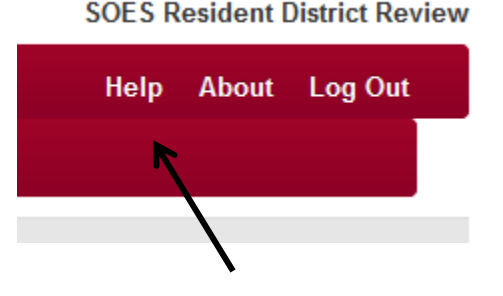

- Application release on Thursday's for most part
- Found on-line direct at this URL
	- <https://wiki.ssdt-ohio.org/x/j4BCAQ>
- *About* link from Navigation Bar – Version of software running
- ODE's web site

# Exporting Data

- Query the desired records
- Export the data
	- TAB delimited format
		- Some may need to save this type of a file
	- Includes all data for student except comments
	- All review flags are included with a separator
	- Upload to a spreadsheet application
		- Manage data according to district needs

# Helpful Hints

• Use the 'Clear' on data queries

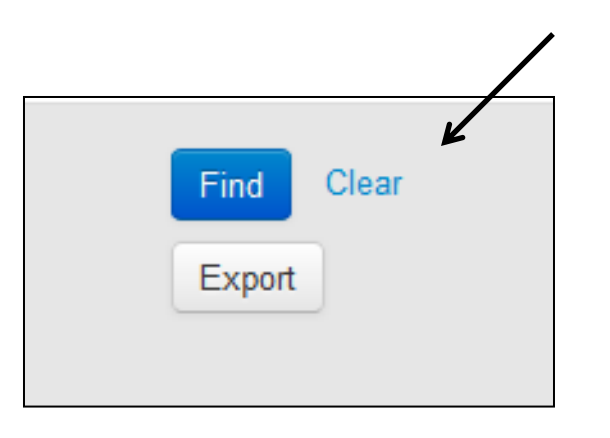

– Prevents selection problems

• Partial SSID entry finds any that match

# Helpful Hints

- Combination of multiple query fields can be used for minimum selection of data
- Upper or lower case can be used with entry of SSID in 'Find'

– Application converts to upper case

- Anything Blue is a hyperlink
- Global find by SSID useful if access to multiple districts SSID Q **Agencies Users**

# Helpful Hints

• Where am I in ODDEX? – Check upper right corner

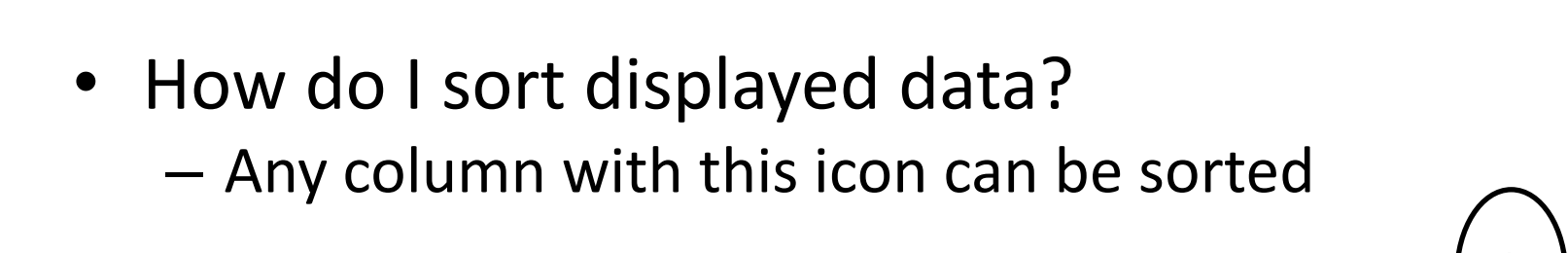

• ODDEX timeout is 30 minutes of inactivity

**SOES Resident District Review** 

**Last Name** 

About Log Out

**Help**
## Helpful Hints

• Collapsing 'Find Box'

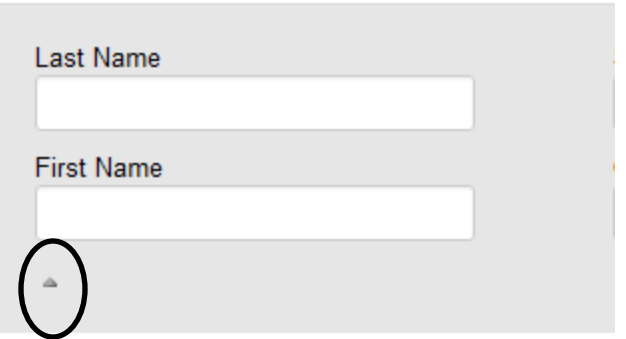

- ODDEX application is mobile friendly
- Older browsers can be troublesome
	- IE greater than 8
	- Firefox greater than 10

## COMMON REPORTING ISSUES

## Common Data Reporting Issues

- SOES
	- Derived enrollment dates
	- Contact data not applied or reported
	- Incorrect address within same RD
- SCR
	- Reporting student in error
	- Incomplete data

## Questions

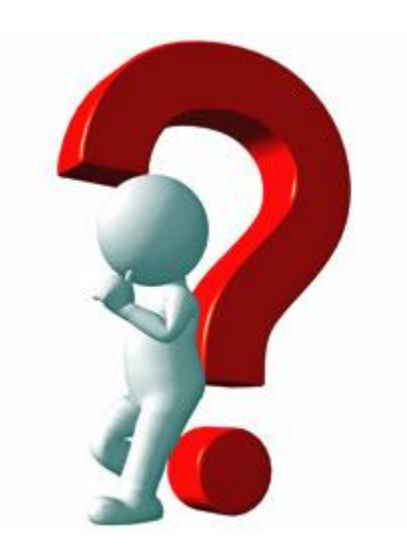